## **EVS\_Scenarios\_S04\_Medication\_Scheme\_Information**

- [Scope](#page-0-0)
- <sup>o</sup> [Instructions for EVS use](#page-0-1)
- [S04R10: General test of medication scheme information](#page-0-2) [Expected results](#page-0-3)
- [S04W15: Medication scheme information after local modification](#page-1-0) [Expected results](#page-1-1)
- [S04W20: Medication scheme information after removal of medication](#page-1-2) [Expected results](#page-2-0)

# <span id="page-0-0"></span>**Scope**

This page contains the Kmehrmessages for testing the correctness and visualization of medication scheme information on the caretaker UI (or print) and patient UI (or print)

### <span id="page-0-1"></span>**Instructions for EVS use**

IMPORTANT: This test can be performed using both the original EVSc and the new version: EVS

Each test that requires an export file will contain export files for both versions.

Any EVS export file mentioned in a test should be uploaded using the EVS-action **replace**, unless stated otherwise.

The EVS parameter writeAsIs must be set to false.

# <span id="page-0-2"></span>**S04R10: General test of medication scheme information**

- 1. Upload [this EVS export file \(EVSc\)](https://wiki.ivlab.ilabt.imec.be/download/attachments/5407838/S04_medication_scheme_information_5-mse_evsc.exp?version=2&modificationDate=1534162221746&api=v2) or [this EVS export file \(EVS\)](https://wiki.ivlab.ilabt.imec.be/download/attachments/5407838/S04_medication_scheme_information_5-mse_evs.xml?version=2&modificationDate=1534162189591&api=v2) for your patient with an actor of your choice, let's call this actor ACTOR\_B and your patient PATIENT\_X.
- 2. Log on to the SUT with a different actor, let's call this actor ACTOR\_A

### <span id="page-0-3"></span>**Expected results**

#### **TS-1:**

Medication scheme information in patient print header

In the SUT, verify that following fields are displayed in the header of the patient print.

These fields must appear in the header, and for instance not in the footer. The order and position of these fields within the header is out of scope in this test.

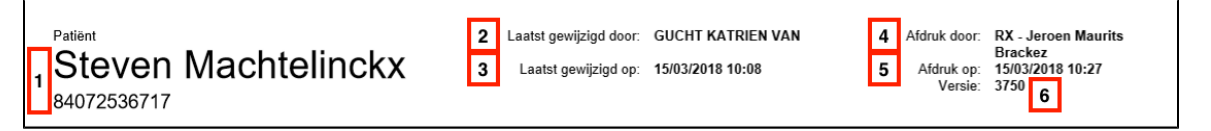

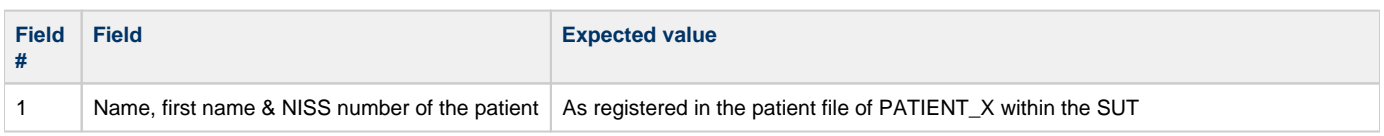

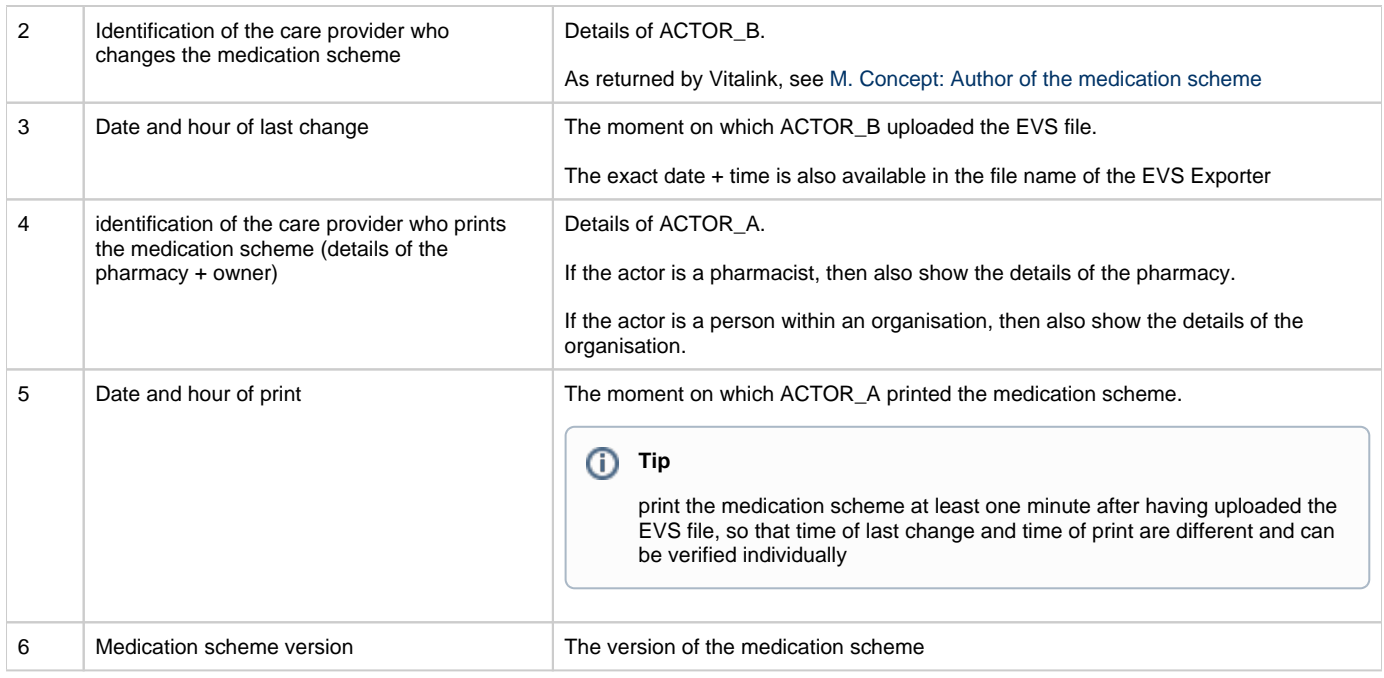

#### **TS-2:**

Medication scheme information anywhere else in SUT

If above fields appear anywhere else in the SUT, verify that the values correspond to the ones displayed on the patient print

#### **TS-3:**

The footer should contain the following text: Dit is een medicatieschema dat beheerd wordt door uw zorgteam en gedeeld wordt via Vitalink. Meer informatie vindt u op www.vitalink.be/toelichtingms/.

# <span id="page-1-0"></span>**S04W15: Medication scheme information after local modification**

- 1. Execute test "General test of medication scheme information" and save the patient print somewhere. Let's call this print PRINT\_1
- 2. Change the posology of one of the medication scheme elements in the SUT. Save the changes but don't upload the changes to Vitalink 3. Generate the patient print again. Let's call this print PRINT\_2

### <span id="page-1-1"></span>**Expected results**

#### **TS-1:**

Only the "Date and hour of print" field should have changed in PRINT\_2 when compared to PRINT\_1. All other fields in the header should not have changed. Since changes have not been uploaded to Vitalink yet, they should not be reflected in the patient print yet.

## <span id="page-1-2"></span>**S04W20: Medication scheme information after removal of medication**

1. Execute test "General test of medication scheme information" and save the patient print somewhere. Let's call this print PRINT\_1

### **Important**

Make sure that ACTOR\_B is the author of the medication scheme in PRINT\_1, and not ACTOR\_A

2. Remove one of the medication elements from the medication scheme in the vault, by uploading either [this EVS file \(EVSc\)](https://wiki.ivlab.ilabt.imec.be/download/attachments/5407838/S04_medication_scheme_information_remove-1-mse_evsc.exp?version=2&modificationDate=1534162264895&api=v2) with EVSaction **removeREF,** or by uploading [this EVS file \(EVS\)](https://wiki.ivlab.ilabt.imec.be/download/attachments/5407838/S04_medication_scheme_information_remove_1-mse_evs.xml?version=2&modificationDate=1534162243954&api=v2) with EVS-action **updateschemeREF**.

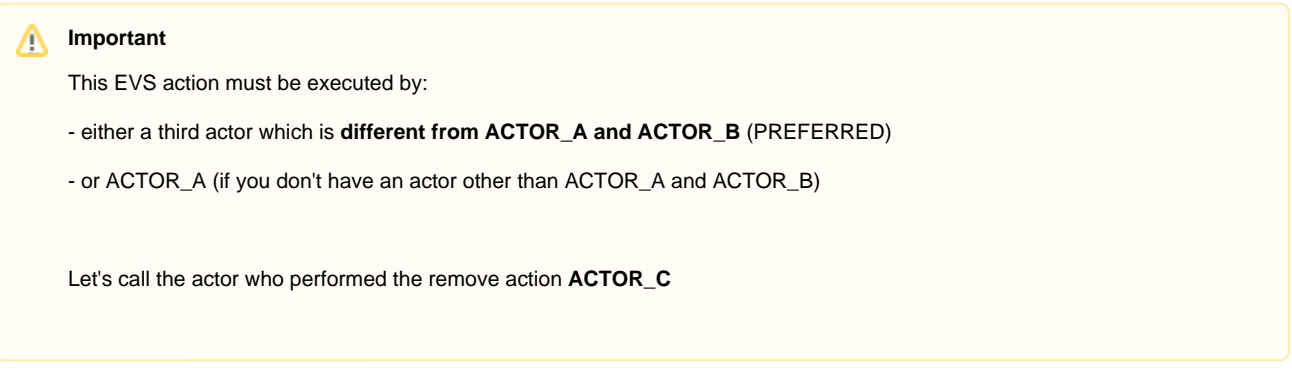

3. Generate the patient print again. Let's call this print PRINT\_2

### <span id="page-2-0"></span>**Expected results**

Δ

**TS-1:**

In PRINT\_2, the identification of the care provider who changes the medication scheme must equal ACTOR\_C.